**1) Iniciar Processo:**

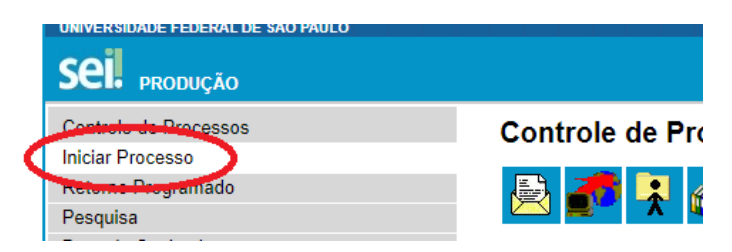

## **2) Escolha o tipo de Processo:**

**Tipo do Processo:** INFRAESTRUTURA - OFICIALIZAÇÃO DE DEMANDA

.<br>Maria de de la 1911

## **3) Inclua um novo documento no processo:**

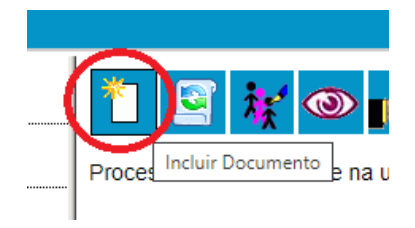

**4) Escolher o formulário CEF:**

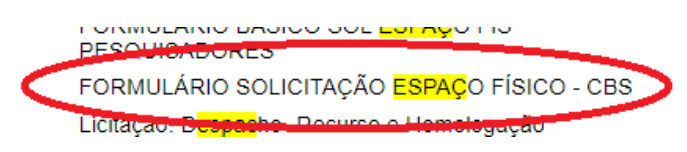

- **5) Preencher e assinar o formulário:**
- **6) Encaminhar o Processo para a CEF - Baixada Santista / Com o processo aberto, selecionar a opção "Enviar Processo":**

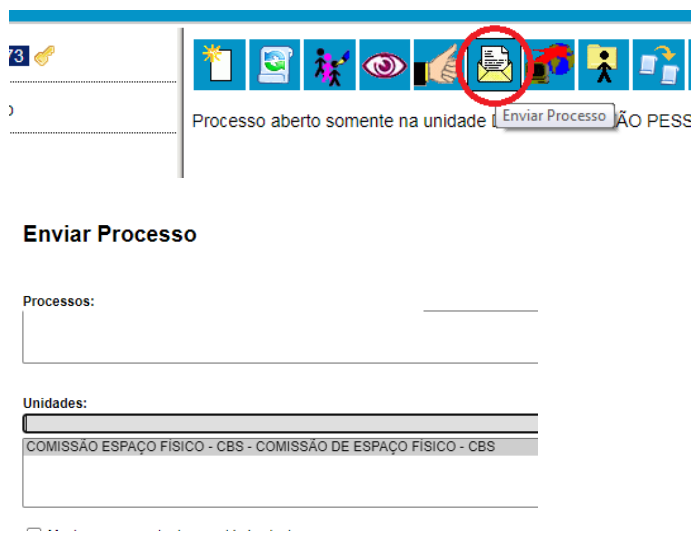